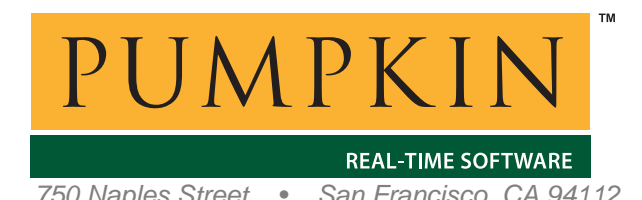

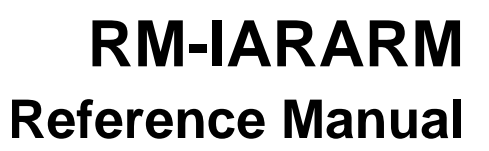

*750 Naples Street • San Francisco, CA 94112 • (415) 584-6360 • http://www.pumpkininc.com* 

# *Salvo Compiler Reference Manual – IAR Embedded Workbench for ARM*

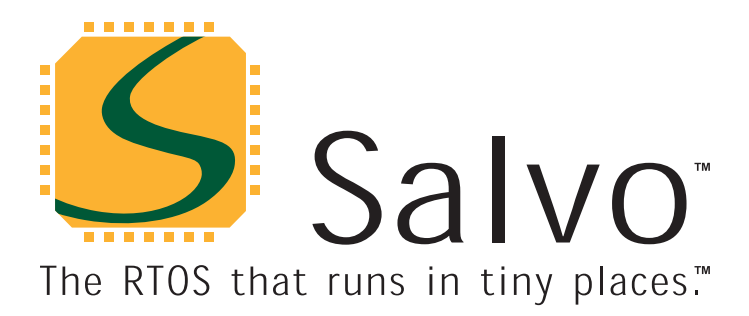

*created by Andrew E. Kalman on Sep 10, 2007 updated on Sep 10, 2007 All trademarks mentioned herein are properties of their respective companies.* 

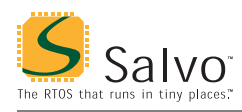

## **Introduction**

This manual is intended for Salvo users who are targeting ARM ARM7TDMI single-chip microcontrollers with IAR's ([http://www.iar.com/\)](http://www.iar.com/) Embedded Workbench for ARM development suite.

## **Related Documents**

The following Salvo documents should be used in conjunction with this manual when building Salvo applications with IAR Embedded Workbench for ARM:

*Salvo User Manual* 

## **Example Projects**

Example Salvo projects for use with IAR Embedded Workbench for ARM can be found in the:

\Pumpkin\Salvo\Example\ARM

directories of every Salvo for ARM® distribution.

## **Features**

[Table 1](#page-2-0) illustrates important features of Salvo's port to IAR Embedded Workbench for ARM.

<span id="page-2-0"></span>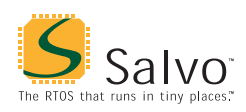

## **Reference Manual**

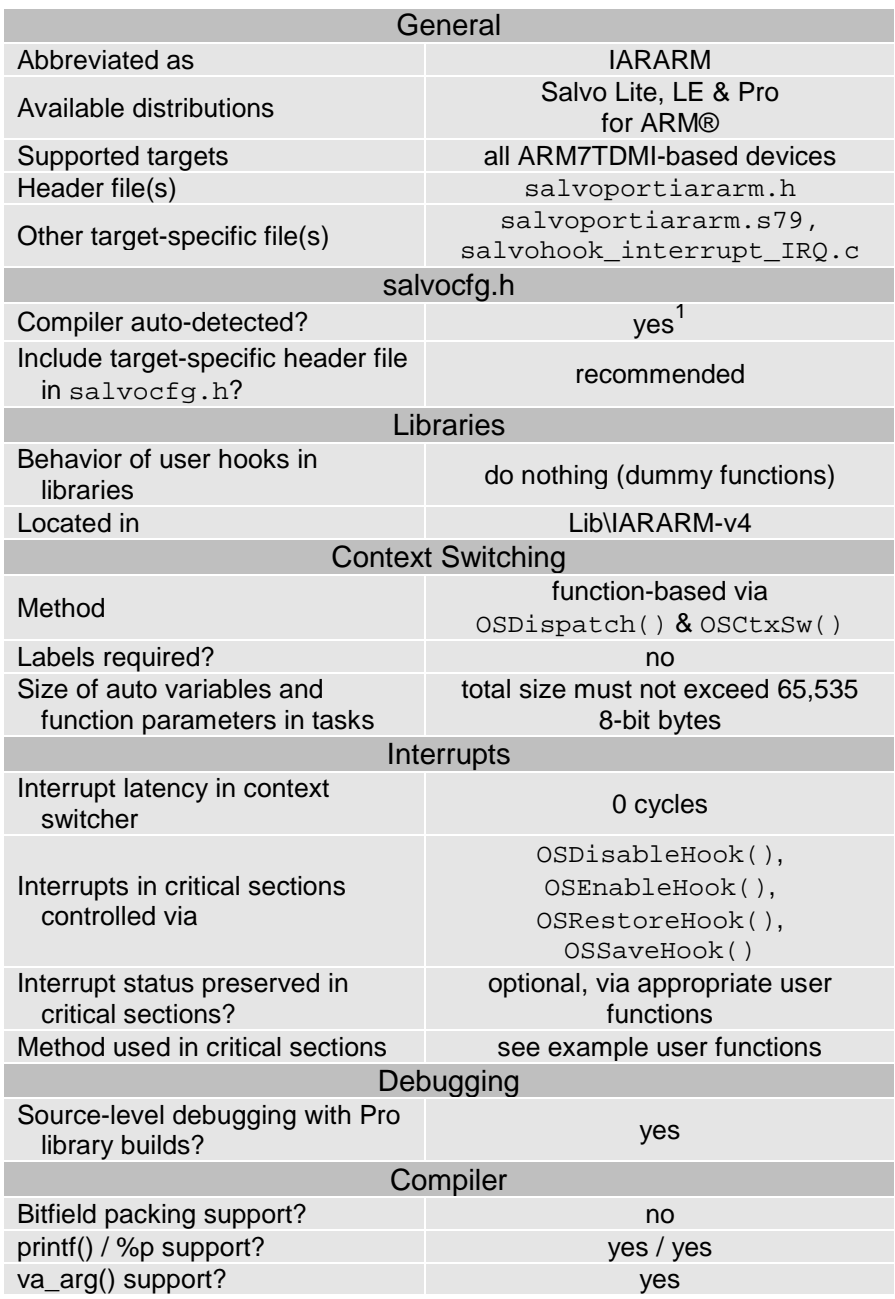

**Table 1: Features of Salvo port to IAR Embedded Workbench for ARM** 

## **Libraries**

## **Nomenclature**

The Salvo libraries for IAR Embedded Workbench for ARM follow the naming convention shown in [Figure 1.](#page-3-0)

<span id="page-3-0"></span>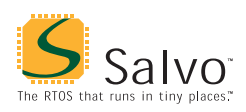

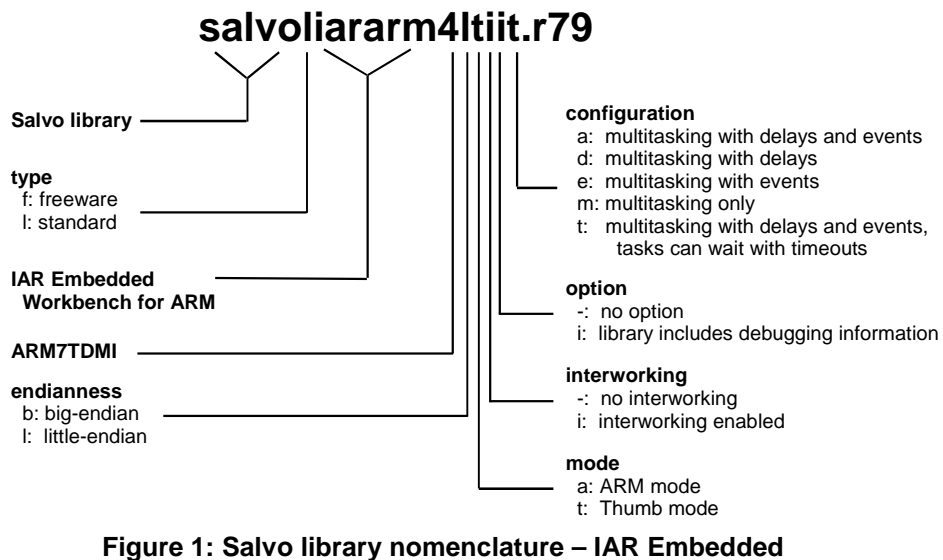

**Workbench for ARM** 

**Type** 

Salvo Lite distributions contain *freeware* libraries. All other Salvo distributions contain *standard* libraries. See the *Libraries* chapter of the *Salvo User Manual* for more information on library types.

**Target** 

Since the CPU instruction set is common to all target architectures based on the ARM7TDMI core, all ARM7TDMI targets use the same Salvo libraries.

**Note** There is no target-specific dependence apart from whether the target operates in little- or big-endian mode.

#### **Option**

Salvo Pro users can select between two sets of libraries – standard libraries, and standard libraries incorporating source-level debugging information. The latter have been built with the appropriate command-line options. This adds source-level debugging information to the libraries, making them ideal for source-level debugging and stepping in C-SPY. To use these libraries, simply select one that includes the debugging information (e.g. salvoliararm4ltiit.r79) instead of one without (e.g. salvoliararm4lti-t.r79) in your Embedded Workbench project.

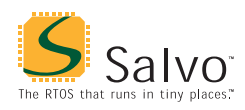

## **Configuration**

Different library configurations are provided for different Salvo distributions and to enable the user to minimize the Salvo kernel's footprint. See the *Libraries* chapter of the *Salvo User Manual* for more information on library configurations.

#### **Build Settings**

Salvo's libraries for IAR Embedded Workbench for ARM are built using the default settings outlined in the *Libraries* chapter of the *Salvo User Manual*. Target-specific settings and overrides are listed in Table 2.

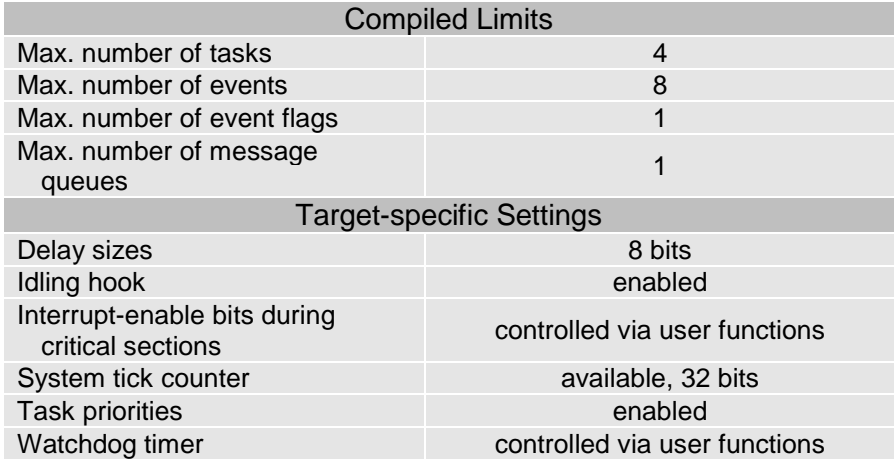

**Table 2: Build settings and overrides for Salvo libraries for IAR Embedded Workbench for ARM** 

**Note** The compiled limits for tasks, events, etc. in Salvo libraries can be overridden to be less (all Salvo distributions) or more (all Salvo distributions except Salvo Lite) than the library default. See the *Libraries* chapter of the *Salvo User Manual* for more information.

#### **Available Libraries**

Salvo Lite for ARM contains four freeware libraries in a single configuration. Salvo LE for ARM adds standard libraries in multiple configurations. Salvo Pro for ARM adds standard libraries in multiple configurations with debugging information included.

Each Salvo for ARM distribution contains the Salvo libraries of the lesser distributions beneath it. Additionally, Salvo Pro distributions contain makefiles for all possible library configurations.

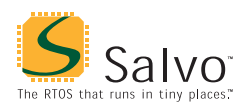

## **Target-Specific Salvo Source Files**

#### **salvoportiararm.s79**

The source file salvoportiararm.s79 is required for Salvo Pro source-code builds.

#### **ARM vs. Thumb Mode**

By default, salvoportiararm.s79 is assembled for Thumb mode. To assemble it for ARM mode, ensure that the symbol MAKE\_FOR\_ARM is defined during assembly, e.g. from the command line or via Embedded Workbench.

#### **Big-Endian vs. Little-Endian**

salvoportiararm.s79 can be assembled for little-endian (assembler default) and big-endian (assembler command-line argument: -e) targets without any modifications.

#### **Interworking**

salvoportiararm.s79 can be assembled independent of any interworking settings.

## **salvocfg.h Examples**

Below are examples of salvocfg.h project configuration files for various different Salvo distributions and the ARM7TDMI core.

#### **Salvo Lite Library Build**

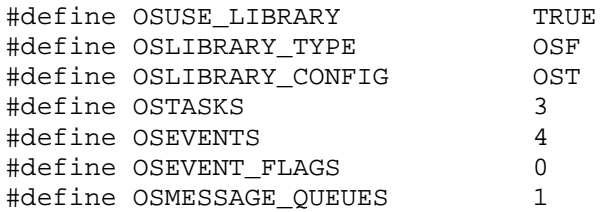

**Listing 1: Example salvocfg.h for library build using salvofiararm4lti-t.r79** 

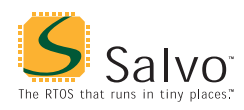

## **Salvo LE & Pro Library Build**

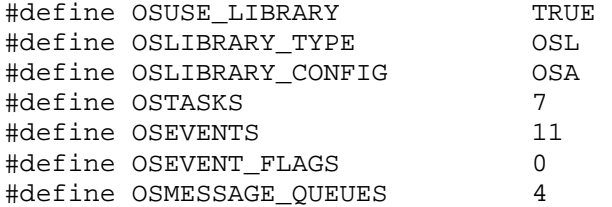

**Listing 2: Example salvocfg.h for library build using salvoliararm4lti-a.r79 or salvoliararm4ltiia.r79** 

#### **Salvo Pro Source-Code Build**

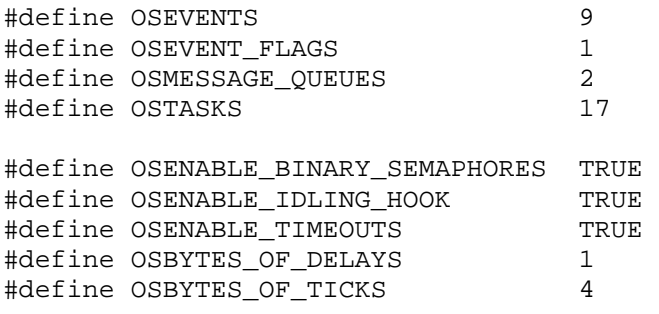

**Listing 3: Example salvocfg.h for source-code build** 

## **Performance**

#### **Interrupt Latencies**

Since Salvo's context switcher for IAR Embedded Workbench for ARM does not need to control interrupts, Salvo applications can easily be created with zero total interrupt latency for interrupts of interest.

In a properly-configured application, only those interrupts that call Salvo services will experience interrupt latency from Salvo's operations. Users must ensure that these interrupt sources are disabled (and re-enabled) via the user interrupt hooks.

Disabling and re-enabling interrupts globally in the user interrupt hooks (i.e., the default user interrupt hook behavior) is of course permitted, but will result in non-zero interrupt latencies for all interrupt sources, even those that do not call Salvo services. See the target-specific source files of this distribution for examples.

<span id="page-7-0"></span>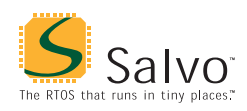

## **Memory Usage**

Examples of the total memory usage of actual Salvo-based applications are listed below.

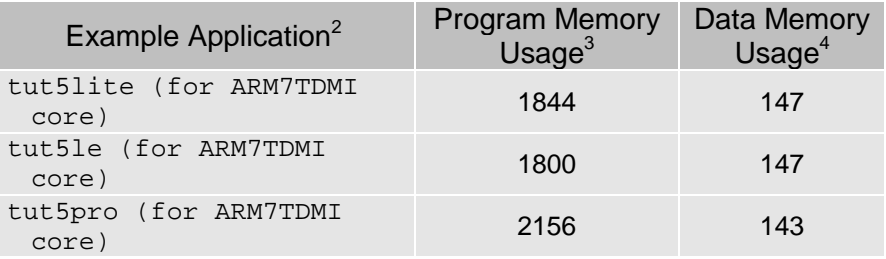

**Table 3: Program and data memory requirements for Salvo applications built with IAR Embedded Workbench for ARM** 

 $\frac{1}{1}$  This is done automatically through the OSIAR\_ICC and \_\_TID\_\_ symbols defined by the compiler.

Salvo 4.0.0. 3

 $\frac{3}{4}$  In bytes. Entire CODE section.

In bytes. Entire DATA\_Z section. This represents all of Salvo's objects. Does not include RAM allocated to the heap or stack. Salvo applications typically require the same (small) stack size as simple, non-multitasking applications.